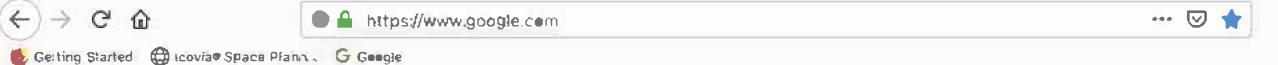

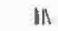

Gmail Images

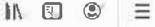

Sign in

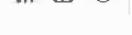

Store About

## Mr. Baumgarner's Guide to getting started on the Google Classroom

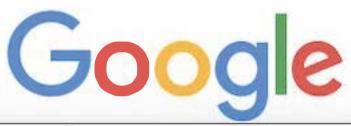

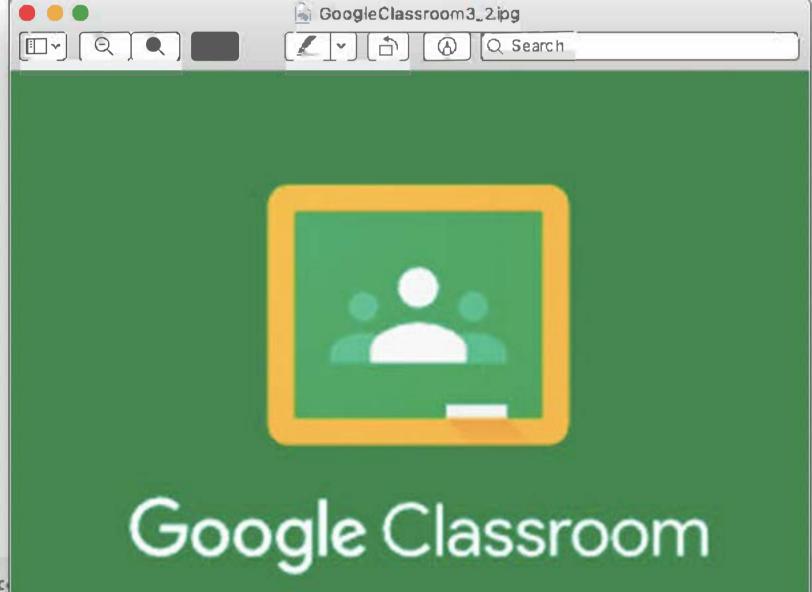

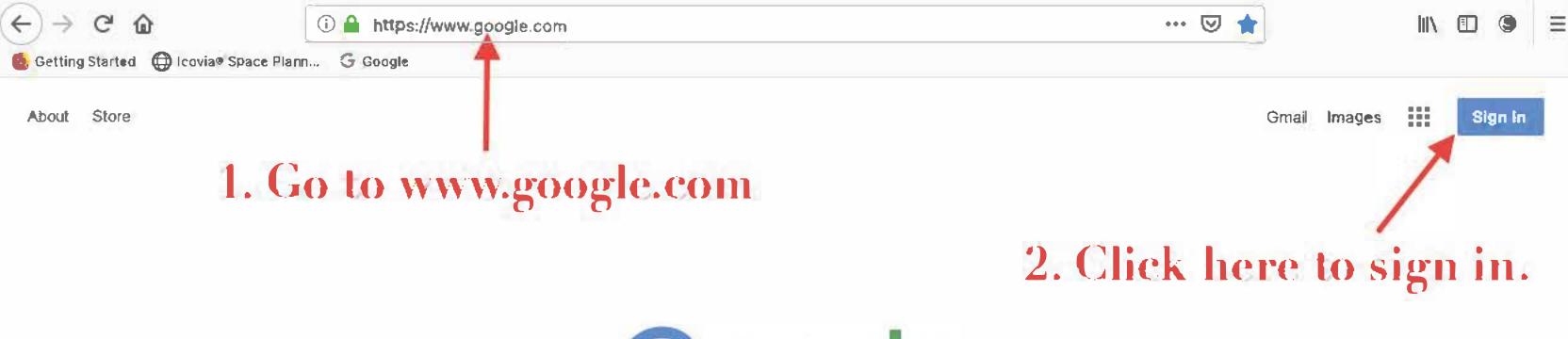

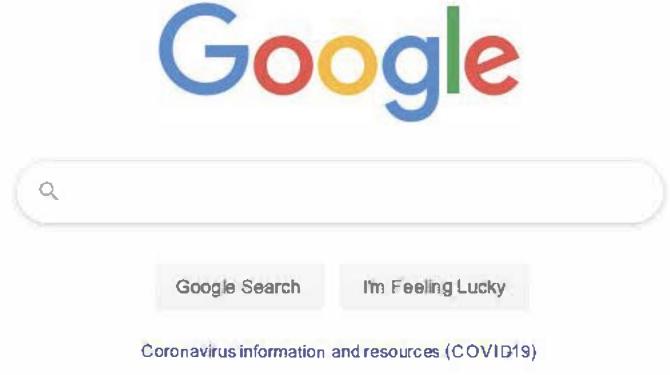

Advertising Business How Search works Settings

### 3. Type in your username / email address.

4. Your username / email address starts with 30 and looks like this....

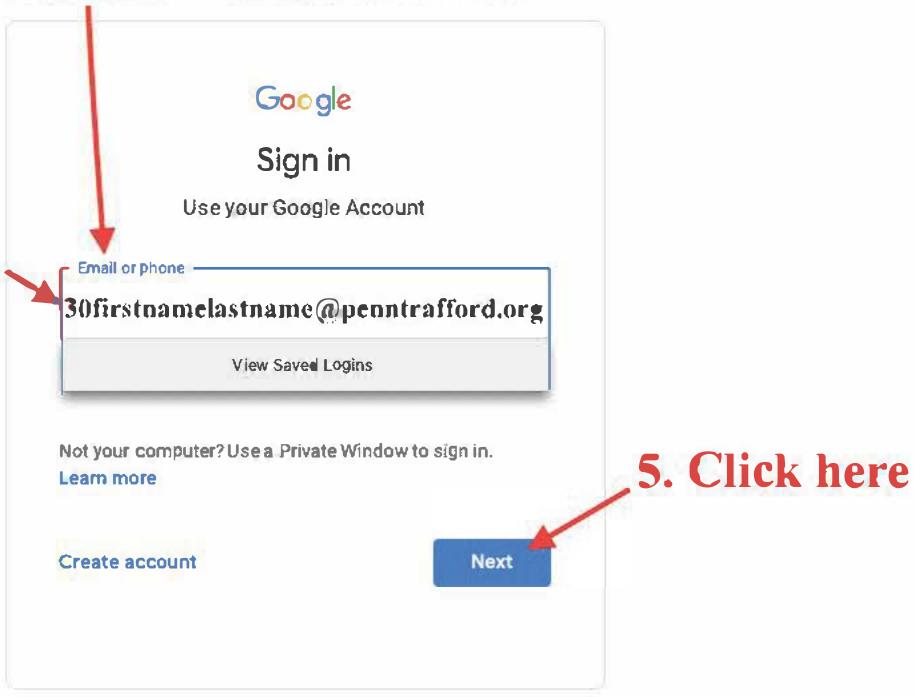

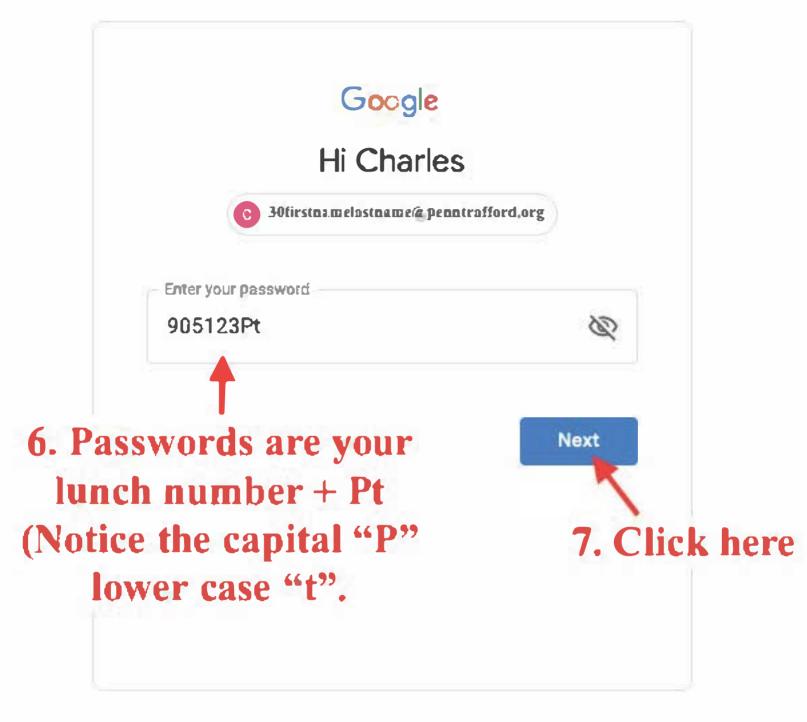

You should see your first initial. Now you are logged on to Google.

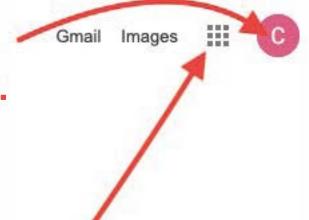

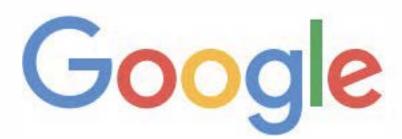

8. Click on the "Google App Launcher"

Q

Google Search

I'm Feeling Lucky

Coronavirus information and resources (COVID-19)

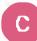

# 9. Click on the Classroom App button

# Google

Google Search

I'm Feeling Lucky

Coronavirus information and resources (COVID-19)

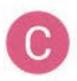

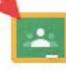

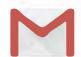

Account

Classroom

Gmail

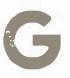

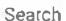

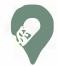

Maps

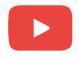

YouTube

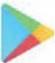

Play

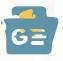

News

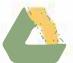

Drive

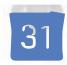

Calendar

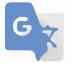

**Translate** 

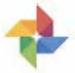

Photos

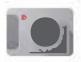

lmages

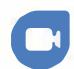

Duo

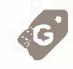

Shopping

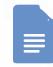

Docs

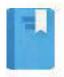

Books

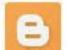

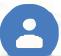

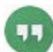

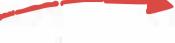

Join class

Create class

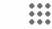

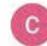

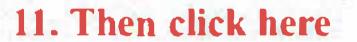

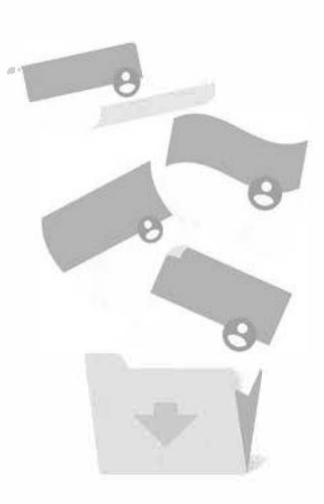

#### No classes here!

All your classes have been archived.

You can view them in "Archived classes" in the Classroom menu.

#### Text

Join class

Ask your teacher for the class code, then enter it here.

Class code

Cancel Join

-13. Join the class.

#### No classes here!

All your classes have been archived.

You can view them in "Archived classes" in the Classroom menu.

Mr. Baumgarner

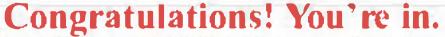

## The 2nd Grade WebRoom 2019-2020 Mr. Baumgarner LEVEL GREEN ELEMENTARY SCHOOL

#### Upcoming

Due Sunday Hey kids! How are you doi...

View all

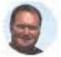

Charles Baumgarner Mar 23 (Edited 1:35 PM)

check your work under each to pic

Welcome to The 2nd Grade Online WebRoom for M. Baumgamer's class. Each day you will click on "Classwork" above and

Now try it out by clicking on "Classwork" up above.

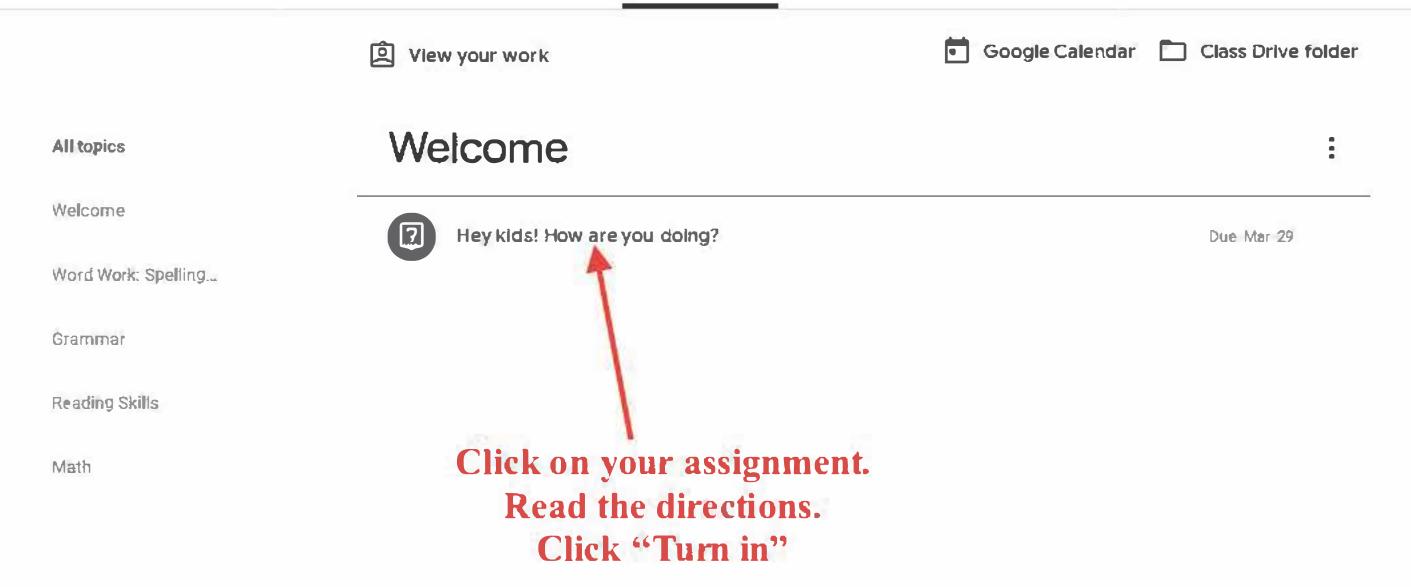

Don't forget to check back each day for more assignments. There's more to come and I'll be checking your work daily.